### **Battle Chess Index**

<u>Menus</u> Shortcut Keys Moving Pieces <u>Check</u> Pawn Promotion Castling Playing Battle Chess by Modem Playing Battle Chess with Serial Cables

#### **Menus**

The Battle Chess menu items that appear at the top of the screen are as follows:

**File Menu:** New Game, Open Game, Save Game, Exit

**Move Menu:** Set Up Board, Force Move, Take Back Move, Replay Move, Suggest Move

**Option Menu:** Sound On/Off, 3-D Board, 2-D Board, Human - Red, IBM - Red, Modem - Red, Human - Blue, IBM - Blue, Modem - Blue, Modem

**Level Menu:** Novice, Level 1-9, Set Time

**Help Menu:**

This help system, About Battle Chess.

### **Open Game**

If you've saved a game before, this option recalls the game and picks up where you left off.    After selecting Open Game, Battle Chess will bring up a dialogue box, displaying a list of your saved games. Select the game you wish to load by positioning your cursor over its name and double-clicking with the left mouse button. The game will be loaded with its saved settings.

#### **Save Game**

Pick this option if you want to save a game currently in progress. After selecting Save Game, Battle Chess will bring up a dialogue box, giving you an opportunity to save your current game and all current settings.

#### **New Game**

This option lets you start a new game at any time. If the game you're playing is looking too grim, you can give up on it and start over with this option. This is very useful if you can't stand the thought of losing to a computer chip.

#### **Setup Board**

This option lets you set up games for testing strategies or for playing classing chess problems. Set Up is performed on a 2-dimensional chess board with the chess pieces arranged vertically on each side of the board. Any of the 32 pieces can be selected and moved into any position by clicking on them with the mouse. From Set Up, you have three additional menu options:

**Clear Board:** Removes all pieces from the board.

**Restore Board:** While remaining in Set Up, this aborts any changes you've made.

**Continue Play**: Returns you to normal playing mode so you can play the game you've set up.

# **Exit**

You've had enough. Exit to Windows.

#### **Force Move**

If you get impatient while waiting for Battle Chess to make its move, you can force it to move with this option. This interrupts the computer's thought process and makes it take the best move that it has thought of so far.

#### **Take Back**

This option will take back the last move made by either side. You can take back as many moves as you want, back to the first move made.

### **Replay**

Let's say you've just taken back a move, then decided it wasn't such a bad move after all.    Just select Replay to put the piece back where it was.

### **Suggest Move**

Want a hint for your next possible move? The Suggest Move option will give you that hint. Flashing highlights will appear on a square occupied by one of your pieces and the suggested destination square.

### **Levels**

Levels Novice through 9 are available. Novice is the easiest, and 9 is the hardest.

#### THINKING TIME PER LEVEL **Level Max. Thinking Time Per Move**

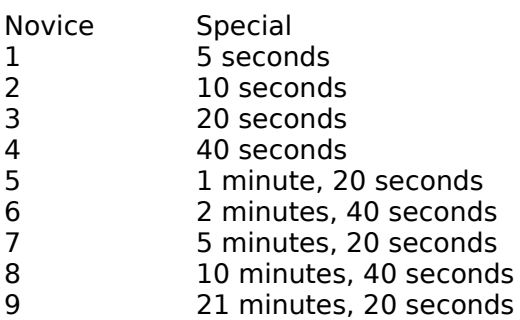

The longer Battle Chess thinks, the more carefully planned its moves will be, and the better game it will play. Under the Novice level, Battle Chess only does one simplistic board evaluation. Remember, if it's taking too long, you can always override the thinking time by using the **Force Move** option.

#### **Set Time**

This lets you change Battle Chess' approximate maximum thinking time to any amount you want, from 1 minute to 10,000 minutes. A window will appear after you pick this option. Type a number measured in minutes and press the Return key, and Battle Chess will take, at most, that long to think per move.

#### **Shortcut Keys**

If you don't want to use the menus with the mouse, certain shortcut keys are available in combination with the Ctrl-Key. They are as follows:

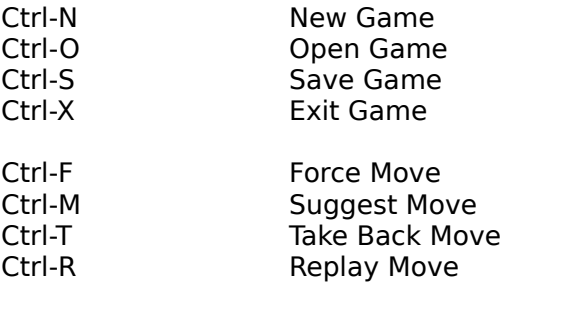

Ctrl-E Send Message to modem opponent

#### **Moving Pieces**

To move one of your chess pieces, first move the mouse pointer to the square the piece stands on, and then click. Moving the pointer around, you will note that legal move squares for that particular piece will be highlighted as you move the pointer over them. Select the desired legal destination square by clicking on it with the left mouse button. The piece will then walk over to the new position.

#### **Check**

When your King is in check, the mouse pointer will change to a "check" icon to alert you. It will change back to the normal pointer when the King escapes check.

#### **Pawn Promotion**

When a pawn reaches the eighth rank, a window will appear in the center of the screen.    This window contains four pieces: you can change the pawn into any of them. Choose the piece for promotion by clicking on it with the left mouse button.

### **Castling**

If it's legal to do so (as discussed in the manual), you may castle by moving your King two spaces to his destination square. The rook will know what to do on its own.

#### **Playing Battle Chess by Modem**

You can play Battle Chess against a far away opponent if each of you has a Hayescompatible modem hooked up to your computer. If your modem is properly connected, as shown in your modem manual, there are 3 steps to start playing over the modem with Battle Chess.

1. Arrange with your opponent who will play Red and who will play Blue. After you've agreed, both of you should load Battle Chess and set your opponent's color with the "Modem Plays Blue" or "Modem Plays Red" menu options. Hang up the phone on both ends before continuing.

2. One player must set his modem to auto-answer mode. The Modem Menu choice "Wait for call" will do this.

3. The other player must call the player whose modem is set to wait for the call. To dial a number, select dial from the Modem menu, type the phone number and press the Return key. You can use any phone number, including area codes.

Your modem will pick up the phone and dial the number, and if all goes well, it'll then connect with the modem on the receiving end. If you get this far, you're set; you can start your chess game. When you move a piece, that move will happen on your opponent's end as well as yours. Note that after the two players are connected, the menu options New Game, Setup Game, and Open Game will send an entire new chess board to both sides, discarding the current game.

When you set one player to Modem, you can send text to your modem by typing on the keyboard. When you choose the Send Message menu item (shortcut key "Ctrl-E"), a dialogue box will pop up. You can type one line of text and send it to the modem by pressing the Enter key or clicking on the OK button. The dialogue box will disappear and the line of text will be sent. This is also the way you can control your Modem in Battle Chess, using the modem's AT commands, and it is also the way you send messages to your opponent once you are connected.

You can receive messages from your opponent at any time except when a window is open on your screen. If you type modem commands in this way, the modems will act on them. See your modem manual for details on AT commands.

To Hangup, choose this menu choice from the Modem menu. This will close the connection between the two players.

Battle Chess communicates at 300 baud with 8 bits and no parity.

#### **Playing Battle Chess with Serial Cables**

If you and an opponent have two IBM (or compatible) computers, you may play with one person at each computer. Hook up a null modem cable between the computers' serial ports.    The one person should pick "Modem Plays Red" and the other "Modem Plays Blue".    You can proceed to play as if you were connected by modem. The only difference is that you never need to type any dialing commands.

# **3-D Playing Board**

This is the default mode of Battle Chess. All battles occur using this game view.

## **2-D Playing Board**

This view can be used for faster piece movement, since there are no battles in 2-D mode.

# **Sound On/Off**

Turn the sound on or off as you desire.

#### **Modem Menu**

The following choices are available from the Modem Menu:

Dial - Dial The opponent's modem phone number. Hangup - End the modem connection. Wait for call - Wait for your opponent to call your modem and play BattleChess. Send message - Talk to your opponent using this menu choice.